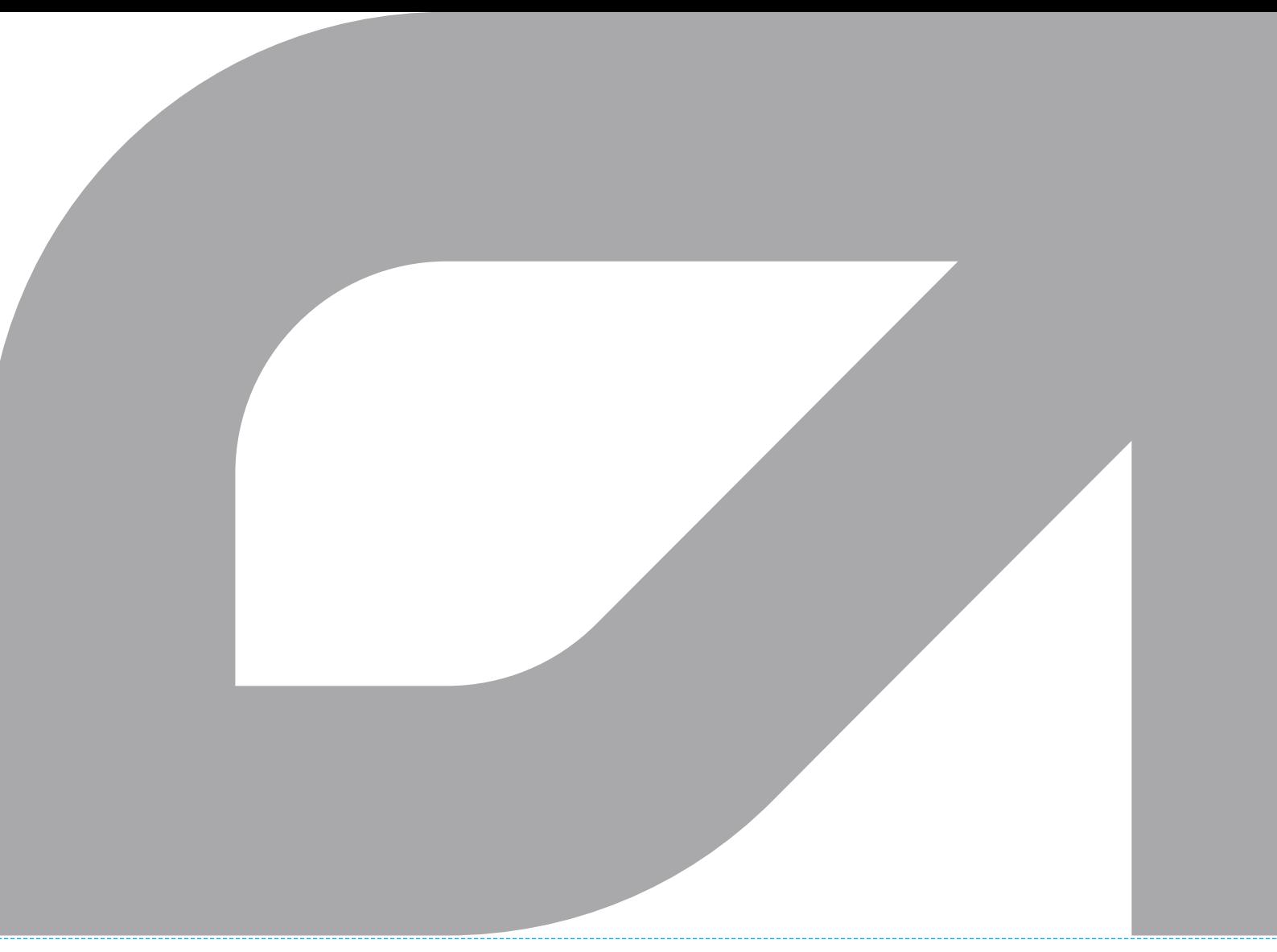

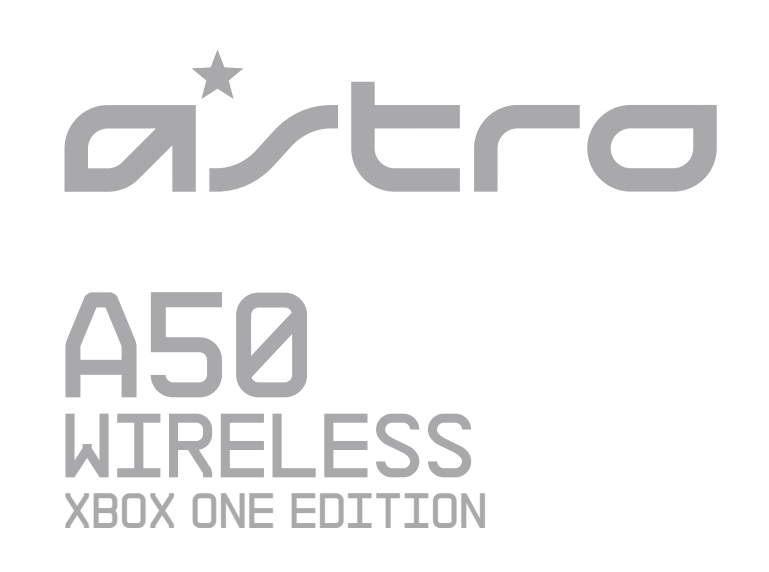

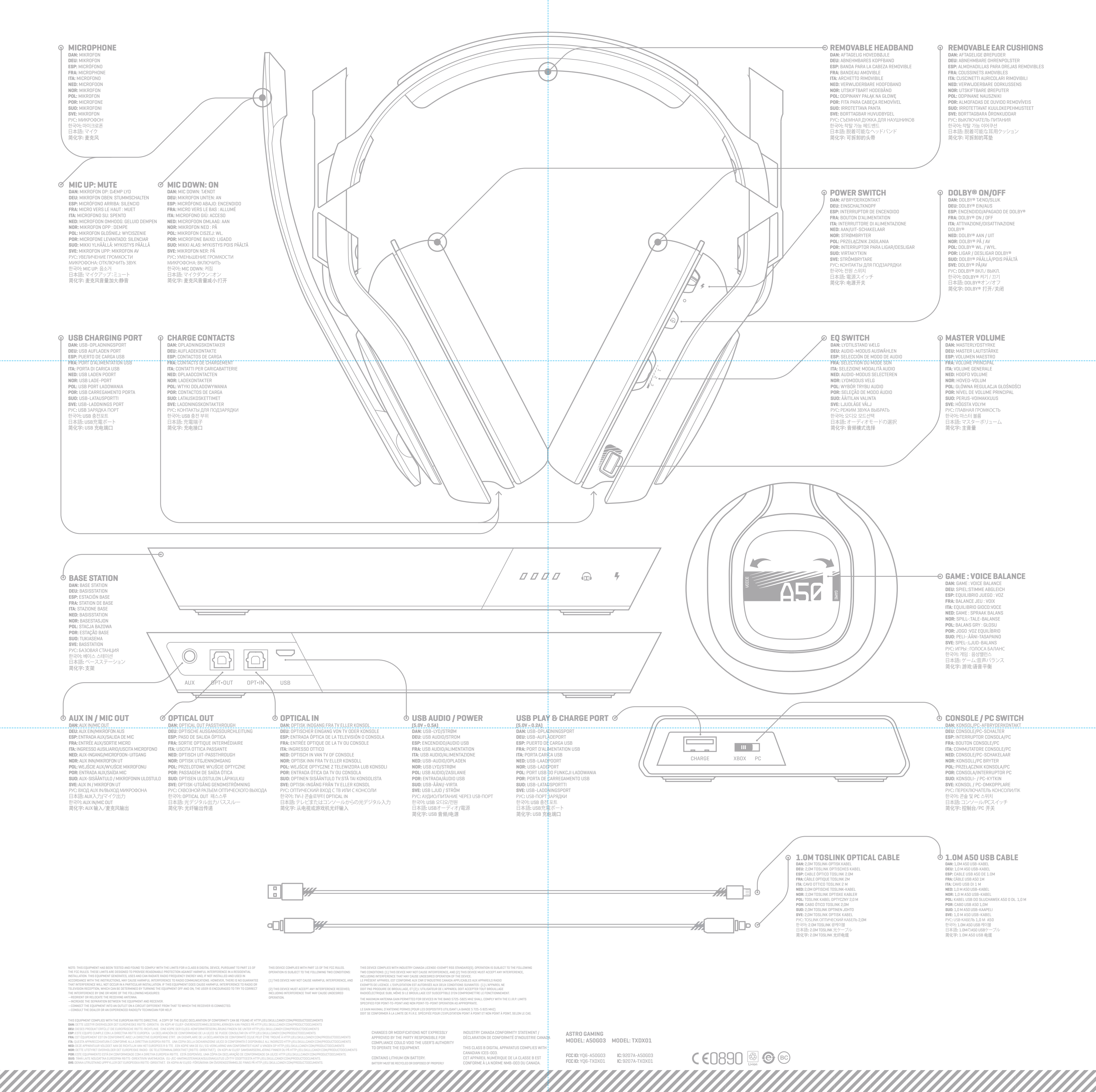

#### **1.** Switch Base Station into Console Mode.

**2.** Plug USB Micro Cable end into the Base Station & the USB end into the Xbox One. **3.** Plug TOSLink Optical Cable into the Xbox One Optical port & plug the other end into the Opt in port on the Base

Station. \*Be sure to remove caps on the cable tips<br>4. Go into Settings, then 'Display & Sound'. Under 'Audio Output', choose 'Optical Audio', and select 'Bitstream Out'.<br>5. Under 'Audio Output', choose 'Bitstream Format' a

**DAN**<br>1. Sæt docken i konsoltilstand.<br>2. Sæt USB-kablets micro-ende ind i docken og USB-enden ind i Xbox One.<br>3. Sæt TOSlink optisk kabel ind i Xbox One's optiske port og den anden ende i Opt In-porten på docken. \*Sørg<br>4. **5.** Under Audio Output vælg Bitstream-format og vælg Dolby Digital.<br>**6.** Det var det hele! Dit trådløse A50 Headset og Xbox One er sat op og er klar til brug!

**1.** Mettere la stazione base in modalità Console. **2.** Collegare l'estremità del cavo Micro-USB alla stazione di base e l'estremità USB all'Xbox One. **3.** Collegare il cavo ottico TOSlink alla porta ottica dell' Xbox e l'altra estremità all'ingresso opt-in della stazione base.<br>--\*Ass<del>icurarsi di rimuovere i tappi dalle estremità del cavo.--------------------------------</del> **4.** Selezionare "Impostazioni", quindi "Display e suono". Sotto "Uscita Audio", scegliere "Audio Ottico e selezionare - "Uscita Bitstream".<br>**5.** Sotto "Uscita Audio, scegliere "Formato Bitstream" e selezionare "Dolby Digitale".<br>**6.** Questo è tutto! Il vostro Auricolare Wireless A50 e la Xbox One sono impostati e pronti per giocare!

### **ITA**

<mark>ㅇㅏ그구</mark><br>1. 베이스 스테이션을 PC 방식으로 변경해 주세요.<br>2. USB 케이블 마이크 끝은 베이스 스테이션에, USB는Xbox One에 연결하세요.<br>3. 109.link 옳티컬 케이블을 Xbox One 옲티컬 포트에 연결하고 다른 끝은 베이스 스테이션의 Opt.In 포트에 연결하세요..<br>- . "케이블 끝인 캡을 받드시 제거하세요.<br>4. "세팅"으로 가 "디스플레이 및 사운드"를 찾으 선택하세요. **5.** "Audio Output" 아래 "Bitstream 포맷"을 선택한 뒤 Dolby Digital을 선택하세요. **6.** 다 끝났습니다! A50 와이어리스 헤드셋과 Xbox One 가 연결이 되었고 게임을 하실 수 있습니다.

# 日本語

1.ペースステーションをコンソールモードへ変更して下さい。<br>2.USBケーブルのマイクロ側をベースステーションへ接続し、USB側をXbox Oneへ接続して下さい。<br>3.TOSWn光ケーブルをXbox Oneの光端子へ接続し、もう一方の先端をベースステーションの光端子へ接続して下さい。<br>4.設定の中の画面と音へ進んで下さい。オーディオ出力の項目にある光オーディオを選び、ビットストリーム出力を選択して

**2.** Podłącz końcówkę mikro kabla USB do stacji bazowej, a koniec USB do Xbox One.<br>3. Podłącz kabel optyczny TOSlink do portu optycznego Xbox One, a drugi koniec do wejścia portu Opt stacji bazowej.<br>\* \*Należy upewnić się, **4.** Przejdź do Ustawień, a następnie Obraz i dźwięk. W kolumnie Wyjście Audio, wybierz Optyczne Audio, a następnie

– Format Bitstream.<br>**5.** W kolumnie Wyjście Audio, wybierz Format Bitstream, następnie opcję Dolby Digital.<br>**6.** To wszystko! Twoje bezprzewodowe słuchawki A50 i Xbox One zostały skonfigurowane i są gotowe do gry!

下さい。 **5.** オーディオ出力の項目で、ビットストリーム方式を選び、ドルビーデジタルを選択して下さい。 **6.**これで完了です。お持ちのA50ワイヤレスヘッドセットとXbox Oneの設定は完了しましたので、ゲームをお楽しみ下さい。

简化字<br>1. 将支架设为控制台模式。 2. 将 USB 线的 micro 端口插入支架、USB 端口插入 Xbox One。<br>3. 将 TOSlink 光纤电缆插入 Xbox One 光纤端口、将电缆的另一端与支架上的光纤输入端口相连,\*请务必取下电缆上的盖子。<br>4. 进入"设置",然后单击"显示屏和声音"。在"音频输出"一栏下,选择"光纤音频"后选择"比特流输出"。<br>6. 搞定啦!您的 A50 无线头戴式耳机及 Xbox One 已经设置完毕,随时可以开始玩游戏了!<br>6.

**1.** Ändra basstationen till konsolläge. 2. Anslut USB-kabelns mikroända till basstationen och USB-ändan till Xbox One.<br>3. Anslut TOSlinkens optisk kabel till Xbox Ones optiska port och anslut den andra ändan till Opt in-porten på<br>4. basstationen. \* Var noga med

#### **NOR**

1. Bytt basestasjon til konsollmodus.<br>2. Plugg USB-kabelens mikroende til basestasjonen og USB-enden i Xbox One.<br>3. Plugg TOSlinks optiske kabel inn i Xbox Ones optiske port, og den andre enden i den optiskte innporten på<br>

#### **1.** Przełącz stację bazową na tryb konsoli.

1. Переключите Базовую станцию в Режим консоли.<br>2. Подключите кабель концом USB micro к Базовой станции, а концом USB - к Xbox One.<br>3. Подключите Оптический кабель TOSlink к Оптическому порту Xbox One, а другой конец кабе — Базовой станции. \*Обязательно снимите заглушки на концах кабеля.<br>4. Перейдите в Settings, затем - в Display & Sound. В Audo Output, выберите Optical Audo, а затем - Bitstream Out.<br>**5.** В Audio Output, выберите Bitstream **6.** Готово! Ваши наушники A50 Wireless Headset и Xbox One настроены и готовы к игре!

**POL**

### **POR**

1. Alterar a Estação Base para Modo de Consola.<br>2. Ligue a extremidade USB à Xbox one.<br>3. Ligue a Cabo Óptico TOSINk à porta Óptica da Xbox One e a outra extremidade ISB à Xbox one.<br>3. Ligue o Cabo Óptico TOSINk à porta Óp

1. Activez la station de base en mode console.<br>2. Branchez la partie micro USB du câble dans la station de base et la partie USB dans la Xbox One.<br>3. Branchez le câble optique Toslink dans le port optique de la Xbox One et **5.** Dans Sortie audio, choisissez Format Bitstream, puis Dolby Digital. **6.** Ca y est ! Votre casque sans fil A50 et votre Xbox One sont prêts à l'emploi.

### **ESP**

1. Colocar la estación base en modo Consola.<br>2. Enchufar el settemo micro del Cable USB en la Estación Base y el extremo USB en la Xbox One.<br>3. Enchufar el Cable Óptico TOSlink en el puerto Óptico de la Xbox One y el otro

#### 1 ALIGN MICROPHONE WITH MIC SLOT, THEN PLACE HEADSET ONTO BASE STATION.

### **SVE**

# РУС

#### **NED**

1. Schakel het basisstation in op Console-modus.<br>2. Steek het micro-uiteinde van de USB-kabel in het basisstation en het USB-uiteinde in de Xbox One.<br>3. Steek de TOSlink optische kabel in de Xbox One optische poort en het

### **SUO**

1. Aseta tukiasema Konsoli-tilaan.<br>2. Kytke OSB-kaapelin pienempi liitäntä tukiasemaan ja isompikokoinen liitäntä Xbox One -konsoliin.<br>3. Kytke optinen TOSlink-kaapeli Xbox One -konsolin optiseen porttiin ja kytke kaapelin

ulostulo".<br>**5.** Kohdassa "Äänilähtö" valitse "Bittivirta-muoto" ja sitten "Dolby Digital".<br>**6.** Se siitäl Langattomat A50-kuulokkeet ja Xbox One ovat asennettu ja pelikunnossa.

DAN: PLACÉR MIKROFONEN, SÅ DEN FLUGTER MED MIKROFONINDGANGEN, OG PLACÉR DEREFTER HEADSETTET PÅ DOCKEN<br>DEU: DAS MIKROFON MIT DEM MIKROFONSCHLITZ AUSRICHTEN, DANN DAS HEADSET AUF DER BASISSTATION ABLEGEN. **ESP:** ALINEAR EL MICRÓFONO CON LA FICHA PARA MICRÓFONO Y COLOCAR LOS AURICULARES EN LA ESTACIÓN BASE. **FRA:** ALIGNEZ LE MICROPHONE AVEC L'EMPLACEMENT QUI LUI EST RÈSERVÉ, PUIS PLACEZ LE CASQUE SUR LA STATION DE BASE.<br>**ITA:** ALLINEARE IL MICROFONO CON LO SLOT E POSIZIONARE LE CUFFIE SULLA STAZIONE BASE.<br>**NED:** LIJN DE MICRO **NOR:** SETT MIKROFONEN I MIKROFONINNGANGEN OG SETT HEADSETTET I BASESTASJONEN.<br>**POL:** USTAW MIKROFON W JEDNEJ LINII Z GNIAZDEM, A NASTĘPNIE UMIEŚĆ SŁUCHAWKI W STACJI BAZOWEJ.<br>**POR:** ALINHE O MICROFONE COM A RANHURA DO MIC, **SUO:** ASETA MIKROFONI MIKKIURAAN JA SIJOITA KUULOKKEET TUKIASEMAAN. **SVE:** RÄTA UPP MIKROFONEN MED MIKROFONPLATSEN OCH PLACERA HEADSETET PÅ BASSTATIONEN. РУС**:** ВЫРОВНЯЙТЕ МИКРОФОН С ГНЕЗДОМ, И ПОМЕСТИТЕ НАУШНИКИ НА БАЗОВУЮ СТАНЦИЮ. 한국어: 마이크와 마이크 구멍이 일직선이 되게 한 뒤 헤드셋을 베이스 스테이션에 꽂으세요.<br>日本語: マイクをマイクスロットに差し込み、ヘッドセットをベースステーションに設置して下さい。 简化字**:** 将麦克风同麦克风槽对齐,然后将头戴式耳机安置在支架上。

**\*BEFORE 1ST USE, CHARGE HEADSET FULLY**  DAN: KONTROLLER, AT HEADSETTET ER FULDT OPLADET, INDEN DET TAGES I BRUG FØRSTE GANG. DEU: VOR DEM ERSTE GANG. DEU: VOR DEM ERSTGEBRAUCH DAS HEADSET VOLLSTÄNDIG AUFLADEN. ESP: CARGAR POR COMPLETO LOS AURICULARES CON MICRÓF FØRSTEGANGSBRUK MÅ HEADSETTET LADES HELT OPP. POL: PRZED PRZYSTAPIENIEM DO PIERWSZEGO KORZYSTANIA NALEŻY CAŁKOWICIE NAŁADOWAC SŁUCHAWKI. POR: ANTES DA PRIMERA UTILIZAÇÃO, CARREGUE O AURICULAR NA TOTALIDADE. SUO: LATAA KUU

# **FRA**

#### **DEU**

1. Die Basisstation in den Konsolenmodus schalten.<br>2. Das Mikroende des USB-Kabels in die Basisstation und das USB-Ende in die Xbox One einstecken.<br>3. Das TOSlink optische Kabel in den optischen Port der Xbox One und das a wählen Sie "Bitstream Aus".

**5.** Wählen Sie "Bitstream-Format" unter "Audioausgang" und dann "Dolby Digital".<br>**6.** Das war es bereits! Ihr A50 schnurloses Headset und Ihre Xbox One sind eingerichtet und zum Spielen bereit!

WHEN BATTERY STATUS IS SHOWN ON THE BASE STATION, PAIRING IS COMPLETE.<br>DAN: NÅR BATTERISTATUS VISES PÅ DOCKEN, ER PARDANNELSESPROCESSEN FULDFØRT.<br>DEU: WENN DER BATTERIESTATUS AN DER BASISSTATION ANGEZEIGT WIRD, IST DAS PAI **ESP:** CUANDO LA ESTACION BASE MUESTRA EL ESTADO DE LA BATERIA, EL EMPAREJAMIENTO ESTA COMPLETO.<br>**FRA:** LORSQUE LE STATUT DE LA BATTERIE APPARAÎT SUR LA STATION DE BASE, LE COUPLAGE EST RÉUSSI.<br>**ITA:** QUANDO LO STATO DI CA **NED:** WANNEER DE BATTERIJSTATUS OP HET BASISSTATION WORDT WEERGEGEVEN, IS DE KOPPELING VOLTOOID.<br>**NOR:** PARINGEN ER FULLFØRT NÅR BATTERISTATUSEN VISES PÅ BASESTASJONEN.<br>**POL:** WYŠWIETLENIE SIĘ STANU BATERII W STACJI BAZOW **POR:** QUANDO O ESTADO DA BATERIA FOR EXIBIDO NA ESTAÇÃO BASE, O EMPARELHAMENTO ESTA COMPLETO.<br>**SUO:** KUN AKUN TILA NÁKYY TUKIASEMASSA, PARILIITOS ON VALMIS.<br>**SVE:** NÃR BATTERISTATUS VISAS PÂ BASSTATIONEN ÂR SAMMANKOPPLIN PYC: ECЛИ CTATYC БАТАРЕИ ОТОБРАЖАЕТСЯ НА БАЗОВОЙ CTAHЦИИ, COПРЯЖЕНИЕ ЗАВЕРШЕНО.<br>한국어**:** 배터리 상태가 베이스 스테이션에 표시되면 연결이 된 것입니다.<br>日本語: バッテリーの状況が表示された場合は、ペアリングは完了しています。 简化字**:** 支架上显示电池状态,表明完成配对。

XBOX ONE SETUP

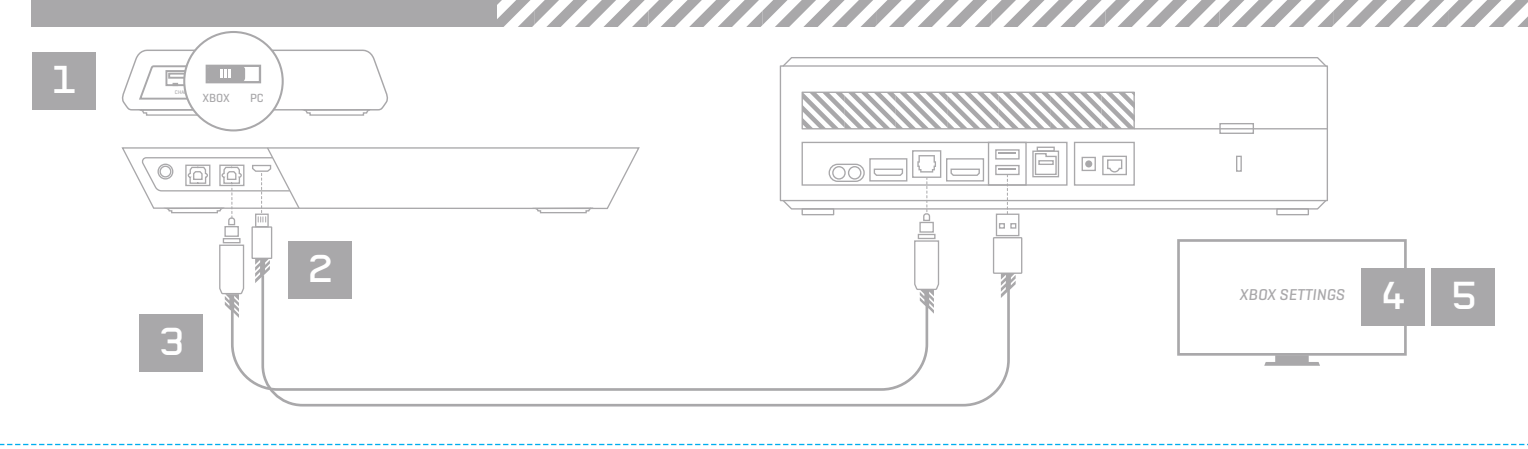

PC SETUP

**2 IF BATTERY STATUS DOES NOT DISPLAY, RE-SEAT HEADSET**<br>DAN: HVIS BATTERISTATUS IKKE BLIVER VIST, GENANBRING HEADSETTET I DOCKEN.<br>DEU: FALLS DER BATTERIESTATUS NICHT ANGEZEIGT WIRD, DAS HEADSET ERNEUT EINLEGEN. **ESP:** SI NO APARECE EL ESTADO DE LA BATERIA, VOLVER A COLOCAR LOS AURICULARES EN LA BASE.<br>**FRA:** SI LE STATUT DE LA BATTERIE NE S'AFFICHE PAS, REPLACEZ LE CASQUE.<br>**ITA:** SE LO STATO DI CÀRICA DELLA BATTERIA NON SI ACCENDE NED: ALS DE BATTERIJSTATUS NIET WORDT WEERGEGEVEN, PLAATS DE HEADSET ER OPNIEUW OP.<br>**NOR:** HVIS BATTERISTÅTUSEN IKKE VISES, MÅ DU SETTE INN HEADSETTET PÅ NYTT.<br>**POL:** JEŽELI NIE WYŠWIETLI SIĘ STAN BATERII, NALEŽY PONOWNIE **POR:** SE O ESTADO DA BATERIA NAO FOR EXIBIDO, VOLTE A COLOCAR O AURICULAR.<br>**SUO:** JOS AKUN TILA ÉI NÁY TUKIASEMASSA, NOSTA KUULOKKEET POIS JA ASETA NE TUKIASEMAAN UUDELLEEN.<br>**SVE:** OM BATTERISTAȚIUSET INTE VISAS ÂTERSTÂLL PYC: ECЛИ CTATYC БАТАРЕИ НЕ ОТОБРАЖАЕТСЯ, ЗАНОВО ПОМЕСТИТЕ НАУШНИКИ НА СТАНЦИЮ.<br>한국어: 배터리 상태가 基시되지 않는 경우 헤드셋을 다시 꽂으세요.<br>日本語: バッテリーの状況が表示されない場合は、ヘッドセットを設置し直して下さい。 简化字**:** 如未显示电池状态,重新安放头戴式耳机。

- <mark>근)- 그그</mark> **()-|**<br>1. 전원용으로 Micro-USB Cable 을 MixAmp™ Tx 와 PC 에 연결합니다.<br>2. Dolby® 7.1 서라운드 사운드를 위해 Optical 을 MixAmp™ Tx 와 PC 에 연결합니다.<br>\* 케이블 끝의 캠골 제거하십시오<br>3. PC 의 전원을 활성화하려면 '설정'으로 이동한 후 사운드 설정'으로 가서 'C디오 출력 설정'을 선택합니다.<br>\* 헤드셋과
- (pagina 2) **4.** Per abilitare l'audio del gioco, andare a 'Impostazioni', selezionare 'Impostazioni suono' e selezionare 'Uscita audio'.
	-
- 1. Ligue o Cabo Micro-USB ao MixAmp™ Tx e à PC para ter alimentação.<br>2. Ligue o Mini-Ótico ao MixAmp™ Tx e à PC para o Som Surround Dolby® 7.1.<br>→ "Confirme que remove as tampas nas pontas dos cabos<br>3. Ligue primeiro a sua
- 
- \*Os auscultadores e o Tx já deverão estar emparelhados, consulte a primeira página para ler as instruções de emparelhamento. (página 2) **4.** Para ativar o Áudio de Jogo, vá a "Definições", e então "Definições de Som" e selecione "Definições de Saída de Áudio". **5.** Selecione "Saída SPDIF" ou a sua saída digital, e então "Definir como Dispositivo Predefinido".<br>**6. P**ara ativar a Conversa de Voz, vá ao "Painel de Controlo", selecione "Som" e então "Gravação".<br>7. Selecione "ASTRO W
- \*Para garantir uma funcionalidade completa, confirme que a sua placa de som suporta a tecnologia "Dolby Digital". **8.** Já está! Os seus Auscultadores Sem Fios A50 e o PC estão configurados e prontos para jogar.

- **1.** Anslut Micro-USB-kabeln till MixAmp™ Tx och PC tillström. **2.** Anslut Optisk till MixAmp™ Tx & PC för Dolby® 7.1-surroundljud. \* Var noga med att ta bort skydden på kabelspetsarna<br>3. Anslut först ström till din PC, sedan till MixAmp ™ Tx och A50 Headset.<br>\* Ditt headset och Tx bör redan vara parade, se framsidan för parningsinstruktionerna. (Sida 2 7. Välj "ASTRO WIRELESS Transmitter", sedan "Ange som standardenhet".<br>\* frör att garantera full funktionalitet, se till att ditt ljudkort stödjer "Dolby Digital"-teknik.<br>8. Det är allt! Ditt ASO Trådlösa headset och PC är
- 
- 1. Подключить кабель Micro-USB к трансмиттеру MixAmp™ и к ПК для подключения питания.<br>2. Подключить Optical к трансмиттеру МіхАmp™ и к PS4 для получения Dolby® 7.1 Surround Sound.<br>- ®Обязательно снимите колпачки с конц
- **3.** Вначале включите питание ПК, затем ваш MixAmp™ Трансмиттер и наушники A50.
- \*Ваши наушники и трансмиттер (Tx) уже сопряжены, см. титульную страницу для пол сопряжению. (стр. 2)
- .<br>Для включения Звука игры войдите в 'Настройки,' затем в 'Настройки звука' и выберите 'Настройки i
- **5.** Выберите 'Выход SPDIF' или ваш цифровой выход, затем 'Выбрать устройством по умолчанию. **6.** Для включения Голосового чата; войдите в 'Панель управления', выберите 'Звук,' затем 'Запись.'
- **7.** Выберите 'ASTRO Wireless Transmitter', затем 'Выберите устройство по умолчанию'.
- \*Для обеспечения полной функциональности, ваша звуковая карта должна поддерживать технологию 'Dolby Digital'. **8.** Готово! Ваши беспроводные наушники A50 и ПК настроены и готовы к началу игры.

PAIRING AND CHARGING

- 
- **1.** Steek Micro-USB-kabel in MixAmp™ Tx en PC voor voeding.<br>**2.** Steek Optisch in MixAmp™ Tx en PC voor Dolby® 7.1 Surround Sound.
- \*Zorg ervoor dat de doppen van de kabeluiteinden zijn verwijderd **3.** Zet eerst de PC aan en daarna de MixAmp™ Tx en A50-headset.
- \*De headset en Tx moeten al gekoppeld zijn, zie voorpagina voor koppelinginstructies. (pagina 2) **4.** Ga voor Game audio naar 'Instellingen', vervolgens naar 'Geluidsinstellingen' en selecteer 'Audio-output-
- instellingen'. **5.** Selecteer 'SPDIF-uit' of je digitale output en vervolgens 'Instellen als standaard apparaat'.
- 

1. Branchez le câble micro-USB dans le MixAmp™ Tx et dans le PC pour l'alimentation.<br>2. Branchez l'optique dans le MixAmp™ Tx et dans le PC pour un son Dolby® 7.1 Surround.<br>→ \*Assurez-vous d'avoir ôté les capuchons des de \*Votre casque et le Tx devraient déjà être couplés, voir première page pour les instructions de couplage. (page 2)

4. Pour activer le son du jeu, allez dans « Réglages », « Réglages son », puis sélectionnez « Réglages sortie audio ».<br>5. Sélectionnez « Sortie SPDIF », ou votre sortie numérique, puis « Définir en tant que périphérique pa **6.** Pour activer le son du chat ; allez dans « Panneau de configuration », sélectionnez « Son », puis « Enregistrement ». **7.** Sélectionnez « ASTRO Wireless Transmitter », puis « Définir en tant que périphérique par défaut ».

**5.** Selezionare 'Uscita SPDIF' o la propria uscita digitale quindi scegliere 'Imposta come dispositivo di default'.<br>6. Per abilitare il chat a voce, andare a 'Quadro di comando', selezionare 'Suono' e quindi 'Registrazion

- 
- **6.** Ga voor Voice chat naar 'Controlepaneel', selecteer 'Geluid' en vervolgens 'Opname'.<br>7. Selecteer 'ASTRO WIRELESS Transmitter' en vervolgens 'Instellen als standaard apparaat'.<br>• \*Zorg er voor volledige functionalitei
- **NOR**
- 
- **1.** Plugg inn mikro-USB-kabel på MixAmp™ Tx og PC for strøm **2.** Plugg inn mini-optisk på MixAmp™ Tx og PC for Dolby® 7.1 surround-lyd.
- \*Sørg for å fjerne dekslene på kabeltuppene **3.** Skru på PC først, deretter MixAmp™ Tx og A50 hodesett.
- \*Hodesettet og Tx skal allerede være paret, se forsiden for paringsinstruksjoner. (side 2)
- 
- 4. For å aktivere spillyd, gå til «innstillinger», deretter «lydinnstillinger» og velg «innstillinger for utsignal for lyd».<br>5. Velg «SPDIF ut» eller digitalutgangen din, deretter «angi som standardenhet».<br>6. For å aktiver
- 
- 7. Velg «ASTRO WIRELESS Transmitter,» deretter «Angi som standardenhet».<br>\*For å garantere full funksjonalitet må du sørge for at lydkortet støtter Dolby digital-teknologi.<br>8. Det er det! Ditt ASO trådløse hodesett og PC er
- 

**5.** Wybierz opcję 'Wyjście SPDIF' lub inne wyjście cyfrowe, a następnie opcję 'Ustaw jako urządzenie domyślne'.<br>6. Aby włączyć funkcję rozmowy, przejdź do 'Panelu sterowania' i wybierz opcję "Dźwięk', a następnie 'Rejestr 7. Wybierz 'ASTRO WIRELESS Transmitter', a następnie opcję 'Ustaw jako domyślne urządzenie'.<br>\* W celu zagwarantowania pełnej funkcjonalności, należy upewnić się, że twoja karta dźwiękowa obsługuje technologię 'Dolby Digita

6 | 7

 $\overline{a}$ *CONTROL PANEL RECORDING DEVICE PLAYBACK DEVICE*

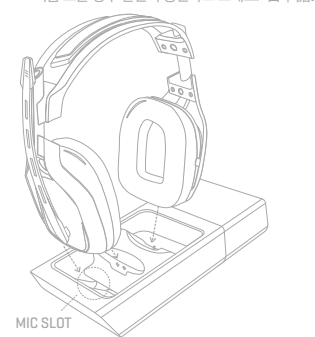

**FOR MAC USERS**

**1.** Switch Base Station into PC Mode.

**2.** Plug in the Micro USB from your MAC into the Base Station.

**3.**Navigate to your 'Settings,' select 'Sound,' then 'Output' and choose 'ASTRO A50 GAME.' **4.** That's it! Your A50 Wireless Headset and MAC are set up and ready to game!

**ITA**

**1.** Collegare il cavo Micro-USB al MixAmp™ Tx e al PC per l'alimentazione **2.** Collegare il cavo mini ottico al MixAmp ™ Pro e al PC per il suono surround Dolby© 7.1.

**8.** Questo è tutto! La cuffia wireless A50 e il PC sono messi a punto e pronti per giocare.

- \*Accertarsi di togliere i tappi alle estremità del cavo.<br>3. Accendere il PC per primo e quindi il MixAmp™ Tx e la cuffia A50.<br>- \*La cuffia e il Tx dovrebbero essere già abbinati, vedere la pagina frontale per le istruzi

## 日本語

- 1.マイクロUSBケーブルをMixAmp™TxおよびPCに差し込んで電源をオンにします。<br>2.ミニ光ケーブルをMixAmp™TxおよびPCに差し込んでOubly®7.1サラウンドを使用できるようにし<br>- ます。 \*必ずケーブルのエンドキャップを外してから接続してください。<br>3.まずPcをオンにしてから、お使いのMixAmp™TxとA50ヘッドセットをオンにします。<br>- \*ヘッドセットとTxはすでにペアリングされています。ペアリングの設定
- てください。<br>4.ゲームオーディオを有効にするには、「設定」から「サウンド」を選択して「音声出力設定」を選択します。<br>5. [spnF出力]または使用しているデジタル出力を選択し、「既定値に設定」を選択します。<br>6. ボイスチャットを有効にするには、「コントロールパネル」から「サウンド」を選択して「録音」を選びます。<br>7. [ASTRO WRELESS Transmitter]を選択してから「既定値に設定」を選びます。<br>8.これで、

**| 百 | 儿 字**<br>1. 将 Micro-USB 电缆插入 MixAmp™ Tx 和 电脑以接通电源。 2. 将光纤插入 MixAmp™ Tx 和电脑以获得 Dolby® 7.1 环绕声。<br>"请务必卸下电缆头上的盖子<br>3. 首先开启您的电脑,然后您的 MixAmp™ Tx 和 A50 头戴式耳机。<br>"您的头戴式耳机和 TX 应该已经配对,请参阅前面的配对说明页面。(第2页)<br>"您的头戴式耳机和 TX 应该已经配对,请参阅前面的配对说明页面。(第2页)<br>"您的头戴式耳机和 TX 应该已经配对,请参阅前面的配对说明页面。(第2页)<br>5. 选择

**1.** Podłącz kabel mikro USB do wzmacniacza MixAmp™ Tx oraz do konsoli PC w celu uzyskania zasilania. **2.** Podłącz kabel optyczny-mini do wzmacniacza MixAmp™ Tx i do konsoli PC, aby włączyć system dźwięku wielokanałowego Dolby® 7.1 Surround Sound. \*Pamiętaj, aby usunąć zatyczki ochronne z końcówek kabla

**4.** Aby włączyć zapis dźwiękowy gry, przejdź do 'Ustawień', a następnie do 'Ustawień dźwięku' i wybierz 'Ustawienia wyjścia audio'

# **QUICKSTART GUIDE PAGE 2** DIAGRAM ASO REVS

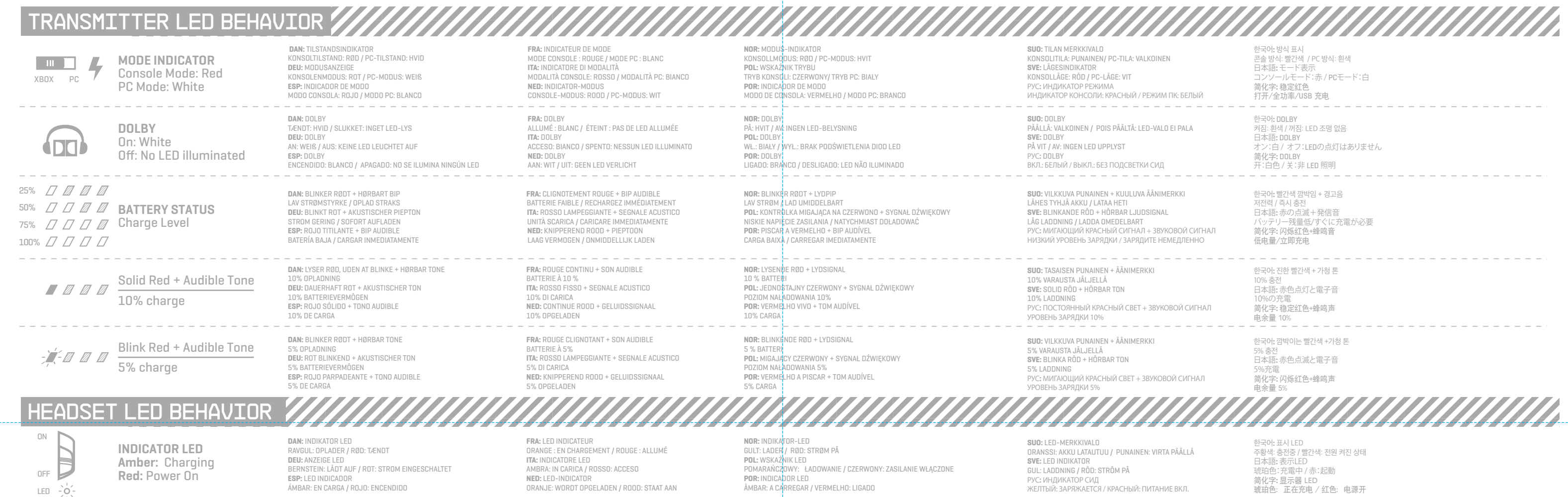

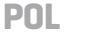

#### **POR**

**1.** Enchufe el cable Micro-USB a MixAmp™ Tx y a la PC para que se encienda. **2.** Enchufe el cable Óptico a MixAmp™ Tx y a la PC para sonido envolvente Dolby© 7.1 \*Asegúrese de quitar los protectores de las puntas de los cables **3.** Encienda primero su PC, y después su MixAmp™ Tx y Auriculares con micrófono A50. \*Sus auriculares y Tx ya deberían estar emparejados. Consulte la primera página para ver las instrucciones de

**4.** Para activar Audio de Juego, diríjase a "Configuración", luego "Configuración de Sonido" ["Audio Settings"] y<br>seleccione "Configuraciones de Dispositivo de Audio" ["Audio Device Settings"]. **5.** Seleccione "Salida SPDIF" o su salida digital, y después "Establecer como dispositivo predeterminado".<br>**6. P**ara activar Chat de Voz, dirijase a "Panel de Control", seleccione "Sonido" y después "Grabación".<br>7. Selecc

emparejado. (página 2)

**ESP**

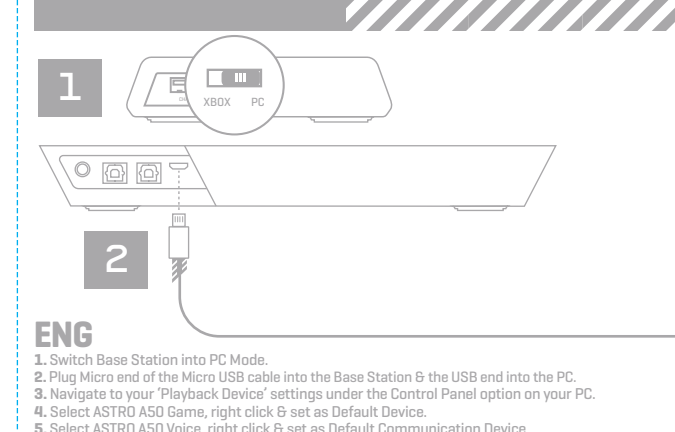

**6.** Navigate to γour-'Recording-Devices'-tab in your-Sound settings on your PC - - - - - - - - - - - - - -<br>7. Select ASTRO A50 Voice, right click & set as Default Device & Default Communication Device.<br>8. That's itl Your

#### \*Para garantizar su total funcionalidad, asegúrese de que su placa de sonido admita Tecnología "Dolby Digital". **8.** ¡Listo! Sus Auriculares Inalámbricos con Micrófono A50 y PC están configurados y listos para jugar. **SVE**

#### РУС

**DAN**

**3.** Tænd først din PC, dernæst dit MixAmp™ Tx og A50 Headset.

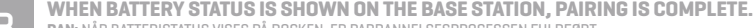

 \* Dit headset og Tx bør allerede være sammenkoblet, se forsiden for en vejledning i pardannelse. (side 2) **4.** For at aktivere Game Audio gå til 'Indstillinger,' dernæst 'LYDINDSTILLINGER,' og vælg 'Audio Output Indstillinger'.

**5.** Vælg 'SPDIF Out' eller dit digitale output, dernæst 'Indstil som standardenhed'. **6.** For at aktivere Voice Chat gå til 'Kontrolpanel' vælg 'Lyd', dernæst 'Optager' **7.** Vælg 'ASTRO WIRELESS Transmitter,' dernæst 'Indstil som standardenhed'.

\*For at sikre fuld funktionalitet, kontrollér, at dit lydkort understøtter 'Dolby Digital'-teknologi. **8.** Det var det hele! Dit A50 trådløse headset og din PC er nu sat op og er klar til brug.

1. Stecken Sie das Mikro-USB-Kabel in MixAmp™ TX und in den PC für die Stromversorgung ein.<br>2. Stecken Sie das optische Kabel in MixAmp™ Tx & in den PC für Dolby® 7.1 Surround Sound ein.<br>• \*Stellen Sie sicher, die Kappen

**3.** Schalten Sie zunächst Ihre PC ein, dann Ihr MixAmp™ Tx und A50 Headset.<br>\*Ihr Headset und Tx sollten bereits miteinander gekoppelt sein, siehe Titelblatt für die Kopplungsanleitungen.

"Audioausgangs- einstellungen."<br>**5.** Wählen Sie 'SPDIF aus' an Ihrem digitalen Ausgang, dann 'als Ausgangsgerät bestimmen'.<br>**6. U**m Voice-Chat zu aktivieren, gehen Sie zu 'Kontrollpanel', wählen Sie 'Sound', dann 'Aufnahme

#### **NED**

#### **SUO**

**1.** Kytke Micro-USB-kaapeli MixAmp™ Tx:ään ja PC:hen virtaa varten.<br>2. Kytke optinen kaapeli MixAmp™ Tx:ään ja PC Dolby® 7.1 Surround -ääntä varten.<br>- \*Muista poistaa kaapelin kärkien suojukset 3. Kytke ensin virta PC:hen, sitten MixAmp™ Tx:ään ja A50 Kuulokkeisiin.<br>- \* Kuulokkeiden ja Tx:n pitäisi olla jo parina, katso etusivulta pariliitosohjeet. (sivu 2)<br>4. Ota peliääni käyttöön "Asetuksissa", siirry sitten " **5.** Valitse "SPDIF-ulostulo" tai digitaalinen ulostulo ja sitten "Aseta oletuslaitteeksi". **6.** Ota äänikeskustelu käyttöön "Ohjauspaneelissa", valitse "Ääni," sitten "Tallennus". **7.** Valitse "ASTRO WIRELESS Transmitter", sitten "Aseta oletuslaitteeksi". \*Varmista täysi toiminnallisuus tarkistamalla, että äänikortti tukee "Dolby Digital" -tekniikkaa. **8.** Se siitä! A50-langattomat kuulokkeet ja PC on asennettu ja peliku

**FRA**

### \*Pour garantir une fonctionnalité totale, assurez-vous que votre carte son supporte la technologie « Dolby Digital ». **8.** Ça y est ! Votre casque sans fil A50 et votre PC sont prêts à l'emploi.

**DEU**

(Seite 2

**4.** Um Spielaudio zu aktivieren, gehen Sie zu 'Einstellungen', dann 'Sound-Einstellungen', und wählen Sie

**8.** Das war es bereits! Ihr schnurloses A50 Headset und Ihr PC sind nun eingerichtet und zum Spielen bereit.

**1.** Slut Micro-USB-kablet til MixAmp™ Tx og PC for at strømforsyningsenheden.<br>2. Slut Optical til MixAmp™ Tx & PC for Dolby® 7.1 Surround Sound.<br>● \* Sørg for at fjerne hætterne på kabelspidserne

3

4 5

**3.** Najpierw włącz konsolę PC, a następnie wzmacniacz MixAmp™ Pro. Tx i słuchawki A50.<br>Mikartawki i nadajnik Tx powinny być już sparowane, patrz instrukcje parowania na pierwszej stronie. (strona 2)